#### VistaCam1101

Full HD Weatherproof Outdoor Camera

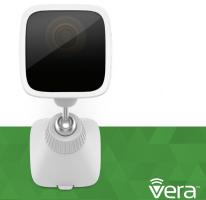

### Congratulations!

The VistaCam 1101 Camera uses Wi-Fi or Ethernet connectivity to deliver high definition surveillance video.

#### In this package you'll find:

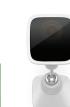

VistaCam 1101 & Stand

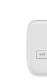

## Wireless Setup

These are the steps for pairing the VistaCam 1101 th VeraEdge, VeraPlus, & VeraSecure Controllers. (For other Vera Controllers go to wired installation instructions on the opposite side).

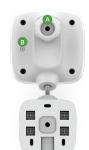

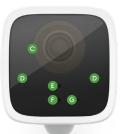

- Camera Lens ■ IR Night Illumination E Light Sensor Power LED
- **G** Microphone

1 Login to your Vera Dashboard. https:

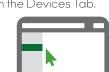

3 Click the Add Device Button.

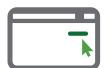

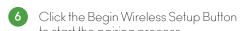

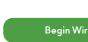

5 Select VistaCam 1101.

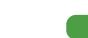

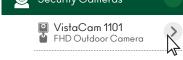

to start the pairing process.

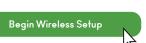

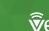

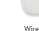

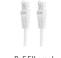

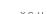

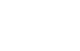

A LAN Port

B Reset Button

https://home.getvera.com 2 Click on the Devices Tab.

4 Click Security Cameras. Dimmers & Lights Security Cameras

Security Cameras

# 

For Additional Help, Visit

support.getvera.com

+1(866)-966-2272

xupport@getvera.com

QSG-VISTACAM-1101-W2

#### Detail Views

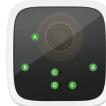

- A Camera Lens
- B IR Night Illumination
- C Light Sensor
- Power LED
- Microphone

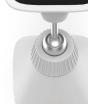

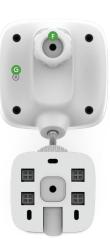

LAN Port

G Reset Button

# Wired Setup

These are the steps for pairing the VistaCam 1101 with VeraLite & Vera3 Controllers.

 Login to your Vera Dashboard. https://home.getvera.com

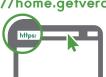

2 Click on the Devices Tab.

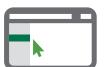

3 Click the Add Device Button.

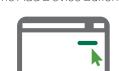

4 Click Security Cameras.

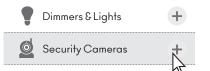

5 Select VistaCam 1101.

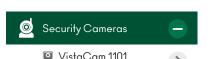

6 Click the Begin Wired Setup Button to start the pairing process.

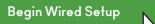

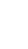

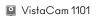

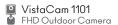

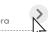

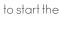

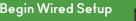

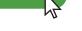